## Use ShineCountry software to clear country setting and re-select

If the inverter's country / standard had been selected wrong, we need to first use ShineCountry software to clear the setting, then following the instruction on User Manual to reselect it.

- 1. Use ShineCountry software to clear country.
- a. Connect inverter and laptop via RS232-to-USB cable (or RS232 cable directly if you use desktop computer)
- b. Run ShineCountry software
- c. Fill in correct COM port number on COM port field.
- d. Check the Inverter COM Address on inverter LCD and fill in INV CommAdd field (the default is 1)

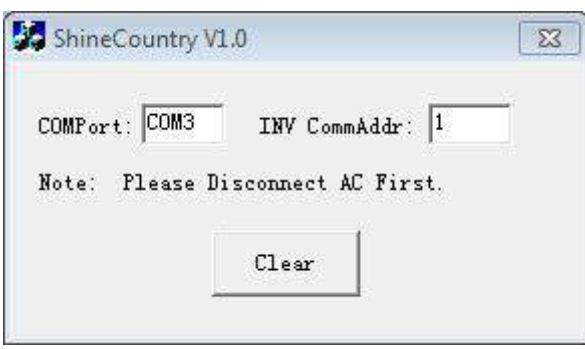

- e. Click "Clear". Once accepted the inverter will reboot, and then display "Please Select VDE-0126".
- 2. Follow the instructions on Use Manual to reselect a country standard. Usually it is in the Use Manual's "Country selecting" chapter.

 Growatt New Energy Technology Co., Ltd 2014/8/22